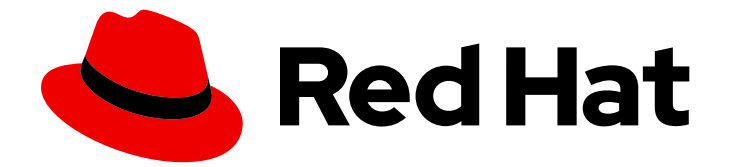

# Red Hat Enterprise Linux 9

# systemd ユニットファイルを使用したシステム のカスタマイズおよび最適化

systemd を使用したシステムパフォーマンスの最適化および設定の拡張

Red Hat Enterprise Linux 9 systemd ユニットファイルを使用したシステ ムのカスタマイズおよび最適化

systemd を使用したシステムパフォーマンスの最適化および設定の拡張

# 法律上の通知

Copyright © 2024 Red Hat, Inc.

The text of and illustrations in this document are licensed by Red Hat under a Creative Commons Attribution–Share Alike 3.0 Unported license ("CC-BY-SA"). An explanation of CC-BY-SA is available at

http://creativecommons.org/licenses/by-sa/3.0/

. In accordance with CC-BY-SA, if you distribute this document or an adaptation of it, you must provide the URL for the original version.

Red Hat, as the licensor of this document, waives the right to enforce, and agrees not to assert, Section 4d of CC-BY-SA to the fullest extent permitted by applicable law.

Red Hat, Red Hat Enterprise Linux, the Shadowman logo, the Red Hat logo, JBoss, OpenShift, Fedora, the Infinity logo, and RHCE are trademarks of Red Hat, Inc., registered in the United States and other countries.

Linux ® is the registered trademark of Linus Torvalds in the United States and other countries.

Java ® is a registered trademark of Oracle and/or its affiliates.

XFS ® is a trademark of Silicon Graphics International Corp. or its subsidiaries in the United States and/or other countries.

MySQL<sup>®</sup> is a registered trademark of MySQL AB in the United States, the European Union and other countries.

Node.js ® is an official trademark of Joyent. Red Hat is not formally related to or endorsed by the official Joyent Node.js open source or commercial project.

The OpenStack ® Word Mark and OpenStack logo are either registered trademarks/service marks or trademarks/service marks of the OpenStack Foundation, in the United States and other countries and are used with the OpenStack Foundation's permission. We are not affiliated with, endorsed or sponsored by the OpenStack Foundation, or the OpenStack community.

All other trademarks are the property of their respective owners.

# 概要

systemd ユニットファイルを変更してデフォルト設定を拡張し、システムの起動パフォーマンスを 確認し、systemd を最適化して起動時間を短縮します。

### 目次

# 目次

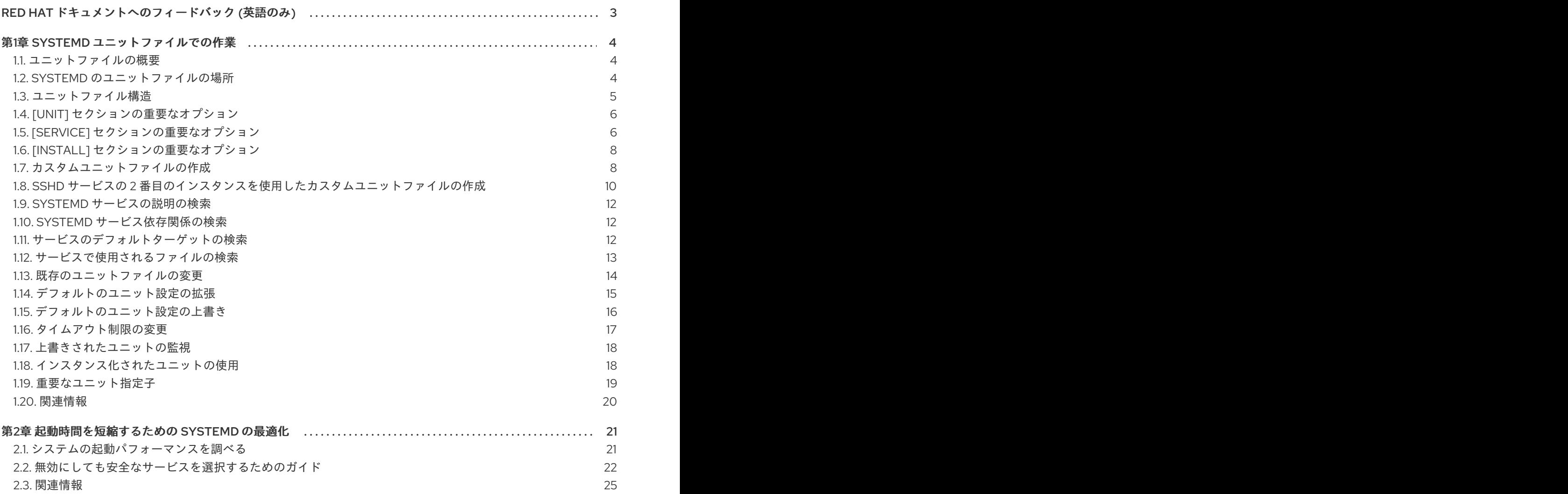

# RED HAT ドキュメントへのフィードバック (英語のみ)

<span id="page-6-0"></span>Red Hat ドキュメントに関するご意見やご感想をお寄せください。また、改善点があればお知らせくだ さい。

#### Jira からのフィードバック送信 (アカウントが必要)

- 1. [Jira](https://issues.redhat.com/projects/RHELDOCS/issues) の Web サイトにログインします。
- 2. 上部のナビゲーションバーで Create をクリックします。
- 3. Summary フィールドにわかりやすいタイトルを入力します。
- 4. Description フィールドに、ドキュメントの改善に関するご意見を記入してください。ドキュ メントの該当部分へのリンクも追加してください。
- 5. ダイアログの下部にある Create をクリックします。

# 第1章 SYSTEMD ユニットファイルでの作業

<span id="page-7-0"></span>**systemd** ユニットファイルはシステムリソースを表します。システム管理者は、次の高度なタスクを 実行できます。

- カスタムユニットファイルの作成
- 既存のユニットファイルの変更
- インスタンス化されたユニットの使用

### <span id="page-7-1"></span>1.1. ユニットファイルの概要

ユニットファイルには、ユニットを説明し、その動作を定義する設定ディレクティブが含まれます。複 数の **systemctl** コマンドがバックグラウンドでユニットファイルと連携します。より細かく調整するに は、ユニットファイルを手動で編集または作成します。システムにユニットファイルが保存される 3 つ のメインディレクトリーが存在します。**/etc/systemd/system/** ディレクトリーは、システム管理者が 作成またはカスタマイズするユニットファイル用に予約されます。

ユニットファイル名は、以下のフォーマットを使用します。

#### **<unit\_name>**.**<type\_extension>**

unit\_name はユニットの名前を表し、type\_extension はユニットの種類を表します。

たとえば、システム上には **sshd.service** と **sshd.socket** ユニットが存在します。

ユニットファイルには、追加の設定ファイルのディレクトリーを追加できます。たとえば、カスタム設 定オプションを **sshd.service** に追加するには、**sshd.service.d/custom.conf** ファイルを作成し、追加 のディレクティブを挿入します。設定ディレクトリーの詳細は[、既存のユニットファイルの変更](https://access.redhat.com/documentation/ja-jp/red_hat_enterprise_linux/8/html/using_systemd_unit_files_to_customize_and_optimize_your_system/assembly_working-with-systemd-unit-files_working-with-systemd#proc_modifying-existing-unit-files_assembly_working-with-systemd-unit-files) を参照 してください。

**systemd** システムおよびサービスマネージャーは、**sshd.service.wants/** ディレクトリーと **sshd.service.requires/** ディレクトリーを作成することもできます。このディレクトリーには、**sshd** サービスの依存関係であるユニットファイルへのシンボリックリンクが含まれます。**systemd** は、シ ンボリックリンクを、[Install] ユニットファイルに基づいてインストール時に、または [Unit] オプショ ンに基づいてランタイム時に自動的に作成します。これらのディレクトリーとシンボリックリンクを手 動で作成することもできます。

さらに、**sshd.service.wants/** ディレクトリーおよび **sshd.service.requires/** ディレクトリーを作成す ることもできます。このディレクトリーには、**sshd** サービスの依存関係であるユニットファイルへの シンボリックリンクが含まれます。シンボリックリンクは、[Install] ユニットファイルに基づいてイン ストール時に、または [Unit] オプションに基づいてランタイム時に自動的に作成されます。このディレ クトリーとシンボリックリンクを手動で作成することもできます。[Install] オプションおよび [Unit] オ プションの詳細は、以下の表を参照してください。

多くのユニットファイルオプションは、いわゆる ユニット指定子 を使用して設定できます。これは、 ユニットファイルが読み込まれる際にユニットパラメーターに動的に置き換えられるワイルドカード文 字列です。これにより、インスタンス化されたユニットを生成するテンプレートとしてのロールを担う 汎用ユニットファイルを作成できます[。インスタンス化されたユニットの使用](#page-22-1) を参照してください。

### <span id="page-7-2"></span>1.2. SYSTEMD のユニットファイルの場所

ユニット設定ファイルは、次のいずれかのディレクトリーにあります。

#### 表1.1 systemd のユニットファイルの場所

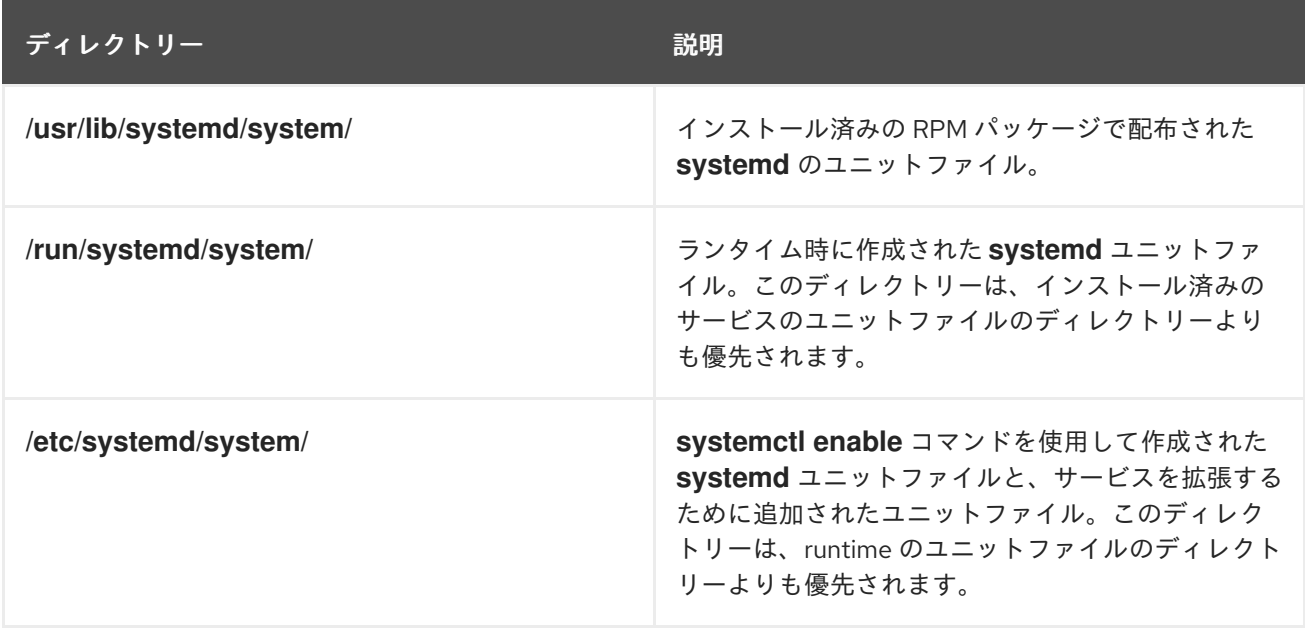

**systemd** のデフォルト設定はコンパイル中に定義され、**/etc/systemd/system.conf** ファイルで確認で きます。このファイルを編集すると、**systemd** ユニットの値をシステム全体でオーバーライドしてデ フォルト設定を変更できます。

たとえば、タイムアウト制限のデフォルト値 (90 秒) を上書きする場合は、**DefaultTimeoutStartSec** パラメーターを使用して、上書きする値を秒単位で入力します。

DefaultTimeoutStartSec=**required value**

### <span id="page-8-0"></span>1.3. ユニットファイル構造

ユニットファイルは通常、次の 3 つのセクションから構成されます。

#### **[Unit]** セクション

ユニットのタイプに依存しない汎用的なオプションが含まれます。このセクションに含まれるオプ ションはユニットを説明し、ユニットの動作を指定し、他のユニットへの依存関係を設定します。 最も頻繁に使用される [Unit] オプションのリストは、重要な [Unit] [セクションのオプション](#page-9-2) を参照 してください。

#### **[Unit type]** セクション

タイプ固有のディレクティブが含まれます。これらのディレクティブは、ユニットタイプにちなん で命名されたセクションにグループ化されます。たとえば、サービスユニットファイルには **[Service]** セクションが含まれます。

#### **[Install]** セクション

**systemctl enable** および **disable** コマンドで使用されるユニットのインストールに関する情報が含 まれます。**[Install]** セクションのオプションリストは、Important [Install] [セクションのオプション](#page-11-2) を参照してください。

#### 関連情報

- [Unit] [セクションの重要なオプション](#page-9-0)
- [Service] [セクションの重要なオプション](#page-10-0)

● [Install] [セクションの重要なオプション](#page-11-0)

# <span id="page-9-0"></span>1.4. [UNIT] セクションの重要なオプション

以下の表は、[Unit] セクションの重要なオプションを示しています。

#### <span id="page-9-2"></span>表1.2 [Unit] セクションの重要なオプション

<span id="page-9-6"></span><span id="page-9-5"></span>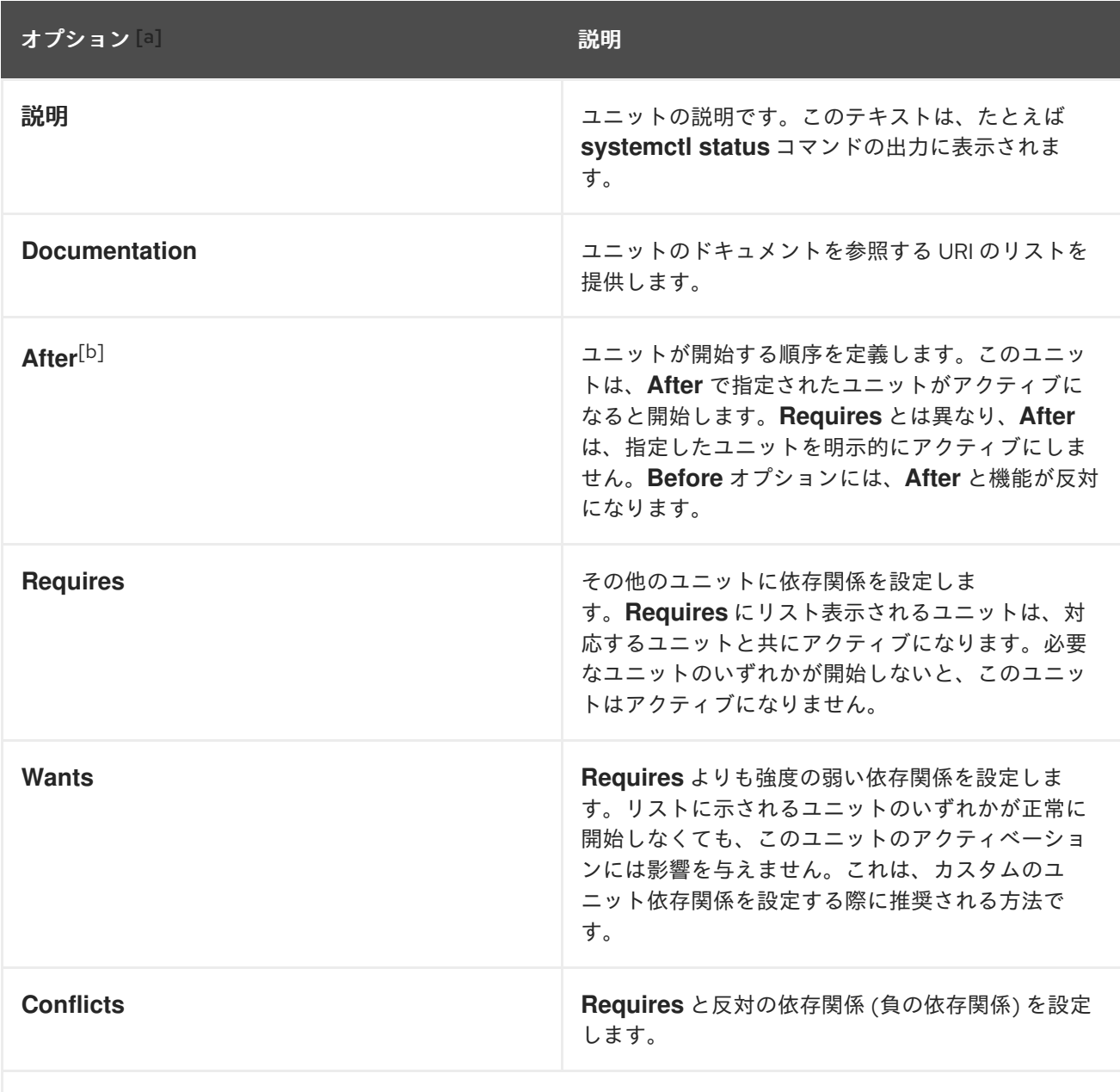

<span id="page-9-3"></span>[\[a\]](#page-9-5) [Unit]セクションで設定可能なオプションのリストは、**systemd.unit(5)**のmanページを参照してください。

<span id="page-9-4"></span>[\[b\]](#page-9-6) ほとんどの場合、ユニットファイルオプションの**After** および**Before** で依存関係の並び順を設定するだけで十分で す。**Wants** (推奨)または **Requires**で要件の依存関係も設定する場合は、依存関係の並び順を指定する必要がありま す。これは、並び順と要件の依存関係が相互に依存していないためです。

# <span id="page-9-1"></span>1.5. [SERVICE] セクションの重要なオプション

以下の表では、[Service] セクションの重要なオプションを紹介しています。

表1.3 [Service] セクションの重要なオプション

<span id="page-10-2"></span><span id="page-10-1"></span><span id="page-10-0"></span>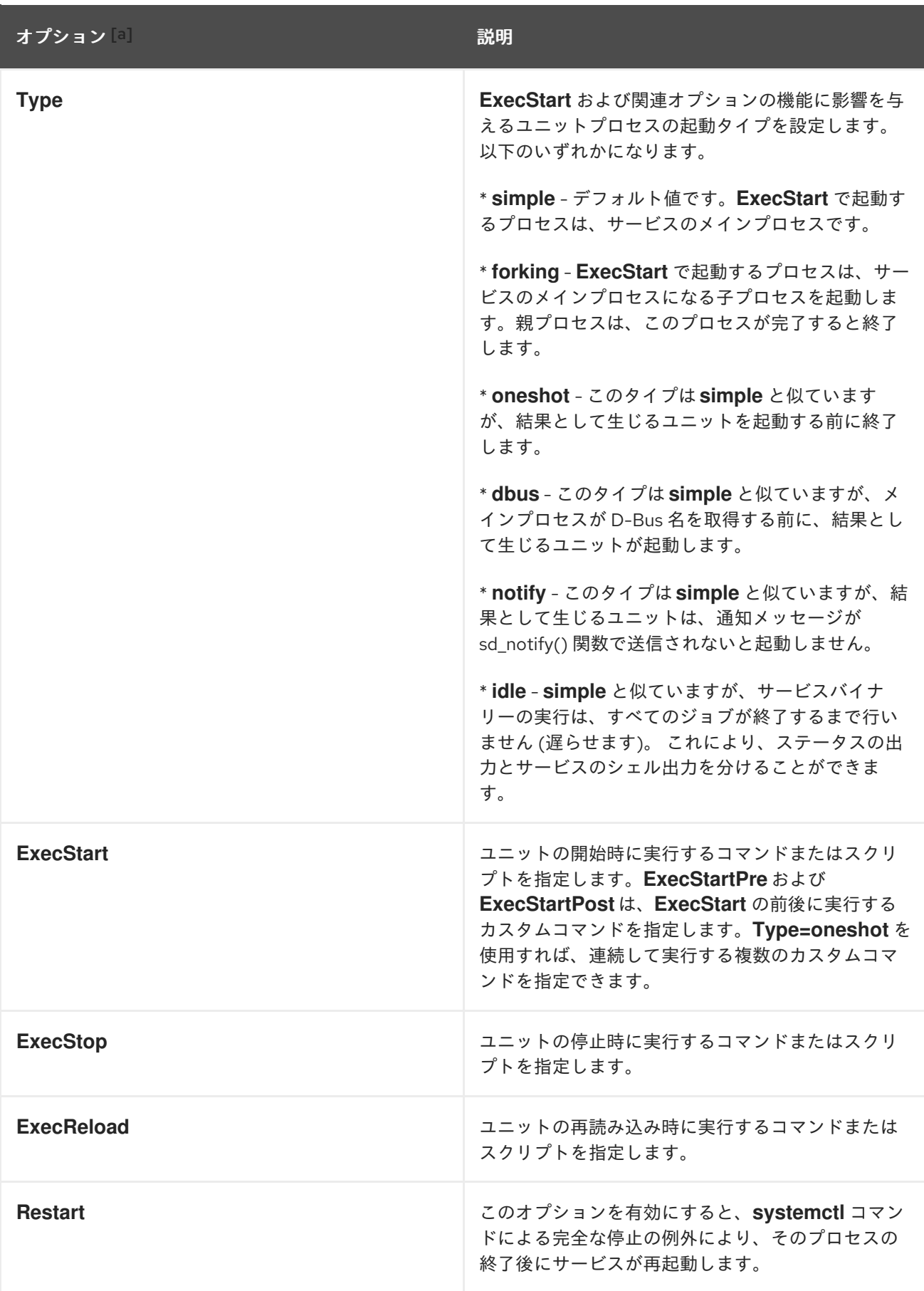

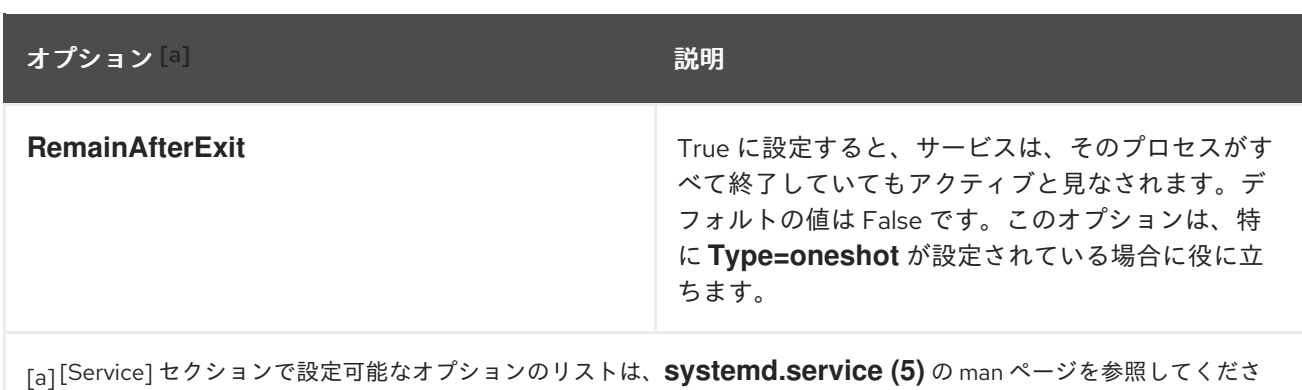

<span id="page-11-3"></span>い。

# <span id="page-11-0"></span>1.6. [INSTALL] セクションの重要なオプション

以下の表は、[Install] セクションの重要なオプションを紹介しています。

### <span id="page-11-2"></span>表1.4 [Install] セクションの重要なオプション

<span id="page-11-5"></span>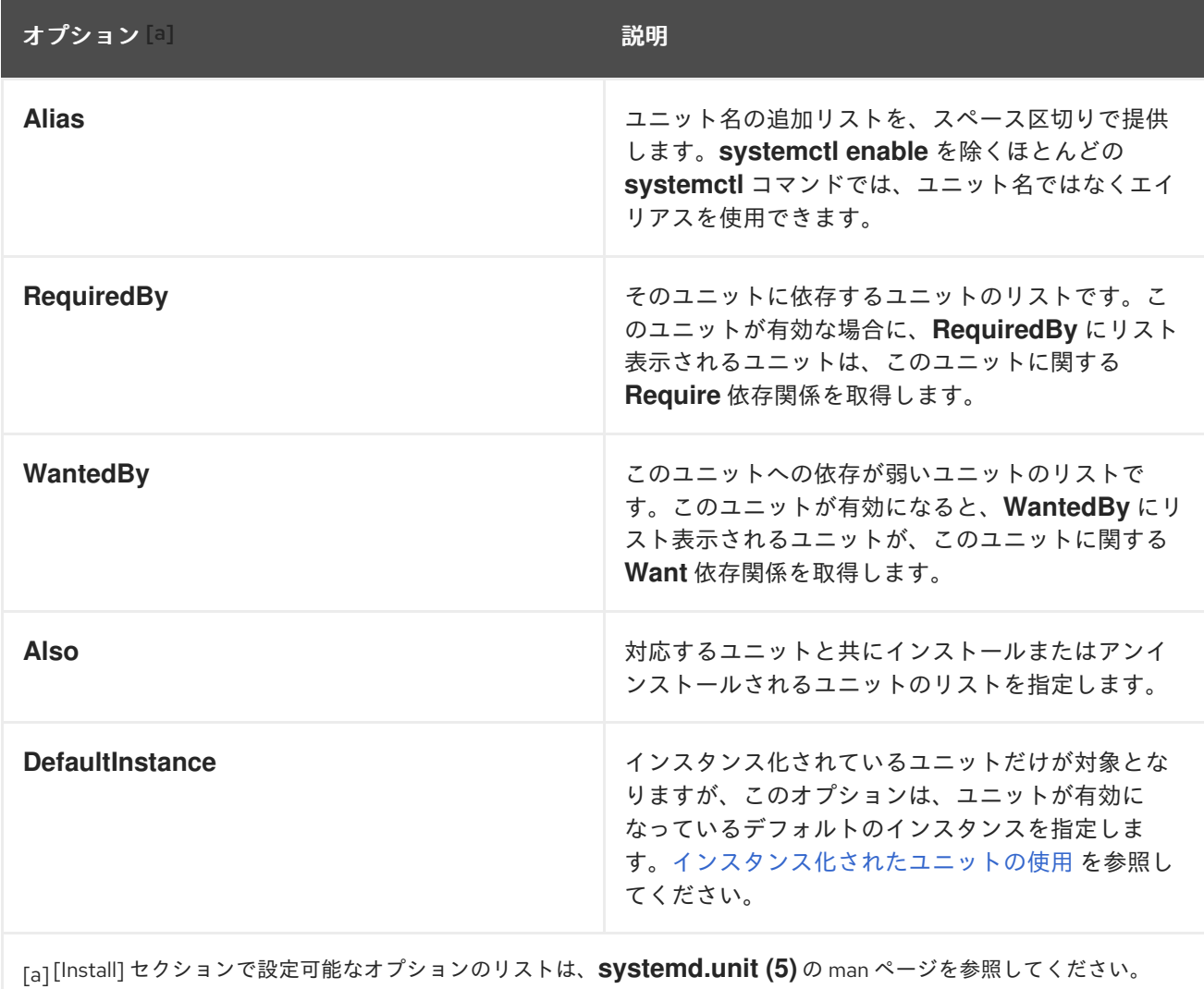

 $\Rightarrow$   $\bullet$  -  $\bullet$  -  $\circ$   $\bullet$  -  $\circ$   $\bullet$  -  $\bullet$  -  $\bullet$ 

# <span id="page-11-4"></span><span id="page-11-1"></span>1.7. カスタムユニットファイルの作成

最初からユニットファイルを作成するユースケースはいくつかあります。カスタムデーモンを実行 し、sshd サービスの 2 [番目のインスタンスを使用したカスタムユニットファイルの作成](#page-14-0) のように、既 存サービスの 2 番目のインスタンスを作成できます。

一方、既存ユニットの動作の変更または拡張のみを実行する場合は[、既存のユニットファイルの変更](#page-17-0) の 手順を使用してください。

#### 手順

- 1. カスタムサービスを作成するには、サービスを含む実行ファイルを準備します。ファイルに は、カスタムで作成されたスクリプト、またはソフトウェアプロバイダーによって提供された 実行ファイルを含めることができます。必要な場合は、カスタムサービスのメインプロセスの PID を保持するため、PID ファイルを用意します。サービスのシェル変数を保存する環境ファ イルを含めることもできます。(**chmod a+x** を実行して) ソーススクリプトを実行でき、インタ ラクティブではないことを確認してください。
- 2. **/etc/systemd/system/** ディレクトリーにユニットファイルを作成し、ファイルに適切なパー ミッションがあることを確認します。**root** で以下のコマンドを実行します。

#### # **touch /etc/systemd/system/<name>.service**

# **chmod 664 /etc/systemd/system/<name>.service**

<name> は、作成するサービスの名前に置き換えます。ファイルは実行可能である必要はない ことに注意してください。

3. 作成した **<name>.service** ファイルを開き、サービス設定オプションを追加します。作成する サービスのタイプに応じてさまざまなオプションを使用できます[。ユニットファイル構造](#page-8-0) を参 照してください。

以下は、ネットワーク関連サービスのユニットの設定例になります。

[Unit] Description=**<service\_description>** After=network.target

[Service] ExecStart=**<path\_to\_executable>** Type=forking PIDFile=<path\_to\_pidfile>

[Install] WantedBy=default.target

- <service\_description> は、ジャーナルログファイルおよび **systemctl status** コマンドの出 力に表示される有用な説明です。
- **After** 設定により、このサービスは、ネットワークの実行後にのみ開始されます。関連する サービスまたはターゲットは、スペースで区切って追加します。
- path to executable は、サービス実行ファイルへのパスを表します。
- Type=forking は、fork システム呼び出しを行うデーモンに使用します。サービスのメイン プロセスは、path to pidfile で指定した PID で作成されます。重要な [Service] セクショ ンのオプション [で別の起動タイプを検索できます。](#page-10-2)

WantedBy to the UnitedBy to the UnitedBy to the UnitedBy to the UnitedBy to the UnitedBy to the UnitedBy to the<br>- Profile State State State State State State State State State State State State State State State State Sta

- WantedBy では、サービスを開始する必要がある1つ以上のターゲットを指定します。 ターゲットは、従来のランレベルの概念に代わるものとお考えください。
- 4. 新しい **<name>.service** ファイルが存在することを **systemd** に通知します。

# **systemctl daemon-reload**

警告

# **systemctl start <name>.service**

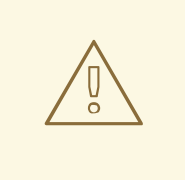

新しいユニットファイルを作成したり、既存のユニットファイルを修正し たら常に **systemctl daemon-reload** コマンドを実行します。このコマンド を実行しないと、**systemd** のステータスと、ディスクの実際のサービスユ ニットファイルのステータスが一致しなくなるため、**systemctl start** コマ ンドや **systemctl enable** コマンドが失敗する可能性があります。ユニット 数が多いシステムでは、各ユニットのステータスをシリアライズし、その 後再読み込み時にデシリアライズする必要があるため、これには時間がか かることがあります。

# <span id="page-13-0"></span>1.8. SSHD サービスの 2 番目のインスタンスを使用したカスタムユニット ファイルの作成

サービスの複数のインスタンスを設定して実行する必要がある場合は、元のサービス設定ファイルのコ ピーを作成し、特定のパラメーターを変更して、サービスのプライマリーインスタンスとの競合を回避 できます。

#### 手順

**sshd** サービスの 2 つ目のインスタンスを作成するには、次の手順を実行します。

1. 2 つ目のデーモンが使用する sshd config ファイルのコピーを作成します。

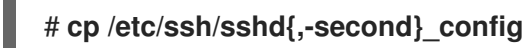

2. 作成した **sshd-second\_config** ファイルを編集し、2 つ目のデーモンに別のポート番号と PID ファイルを割り当てます。

Port 22220 PidFile /var/run/sshd-second.pid

**Port** オプションおよび **PidFile** オプションの詳細は、man ページの **sshd\_config**(5) を参照し てください。他のサービスで使用されていないポートを選択してください。PID ファイルは サービスの実行時に存在していなければいけないものではありません。存在しない場合は、 サービスの起動時に自動的に生成されます。

3. **sshd** サービスの **systemd** ユニットファイルのコピーを作成します。

# **cp /usr/lib/systemd/system/sshd.service /etc/systemd/system/sshd-second.service**

- <span id="page-14-0"></span>4. 作成した **sshd-second.service** を変更します。
	- a. **Description** オプションを変更します。

Description=OpenSSH server second instance daemon

b. **After** オプションを指定するサービスに **sshd.service** を追加し、最初のインスタンスが起 動した場合に限り 2 つ目のインスタンスが起動するようにします。

After=syslog.target network.target auditd.service sshd.service

- c. **ExecStartPre=/usr/sbin/sshd-keygen** 行を削除します。鍵の生成は **sshd** の最初のインス タンスに含まれます。
- d. **sshd** コマンドに **-f /etc/ssh/sshd-second\_config** パラメーターを追加して、代替の設定 ファイルが使用されるようにします。

ExecStart=/usr/sbin/sshd -D -f /etc/ssh/sshd-second\_config \$OPTIONS

e. 変更後、**sshd-second.service** ユニットファイルには次の設定が含まれます。

[Unit] Description=OpenSSH server second instance daemon After=syslog.target network.target auditd.service sshd.service

[Service] EnvironmentFile=/etc/sysconfig/sshd ExecStart=/usr/sbin/sshd -D -f /etc/ssh/sshd-second\_config \$OPTIONS ExecReload=/bin/kill -HUP \$MAINPID KillMode=process Restart=on-failure RestartSec=42s

**[Install]** WantedBy=multi-user.target

5. SELinux を使用している場合は、**sshd** の 2 番目のインスタンスのポートを SSH ポートに追加 します。追加しないと、**sshd** の 2 番目のインスタンスがポートにバインドされません。

# **semanage port -a -t ssh\_port\_t -p tcp 22220**

6. **sshd-second.service** を有効にして、起動時に自動的に開始するようにします。

# **systemctl enable sshd-second.service**

- 7. **systemctl status** コマンドを使用して **sshd-second.service** が実行中かどうかを確認します。
- 8. さらに、サービスに接続して、ポートが正しく有効化されていることを確認します。

\$ **ssh -p 22220 user@server**

**sshd** の 2 番目のインスタンスへの接続を許可するようにファイアウォールを設定します。

# <span id="page-15-0"></span>1.9. SYSTEMD サービスの説明の検索

#description で始まる行で、スクリプトに関する説明の情報を確認します。この説明は、サービス名と 共に、ユニットファイルの [Unit] セクションの **Description** オプションで使用します。ヘッダーの #Short-Description 行および #Description 行に同様のデータが含まれる場合があります。

# <span id="page-15-1"></span>1.10. SYSTEMD サービス依存関係の検索

Linux standard base (LSB) ヘッダーには、サービス間の依存関係を形成するいくつかのディレクティブ が含まれる場合があります。そのほとんどは、systemd ユニットオプションに変換できます。以下の表 を参照してください。

#### 表1.5 LSB ヘッダーの依存関係オプション

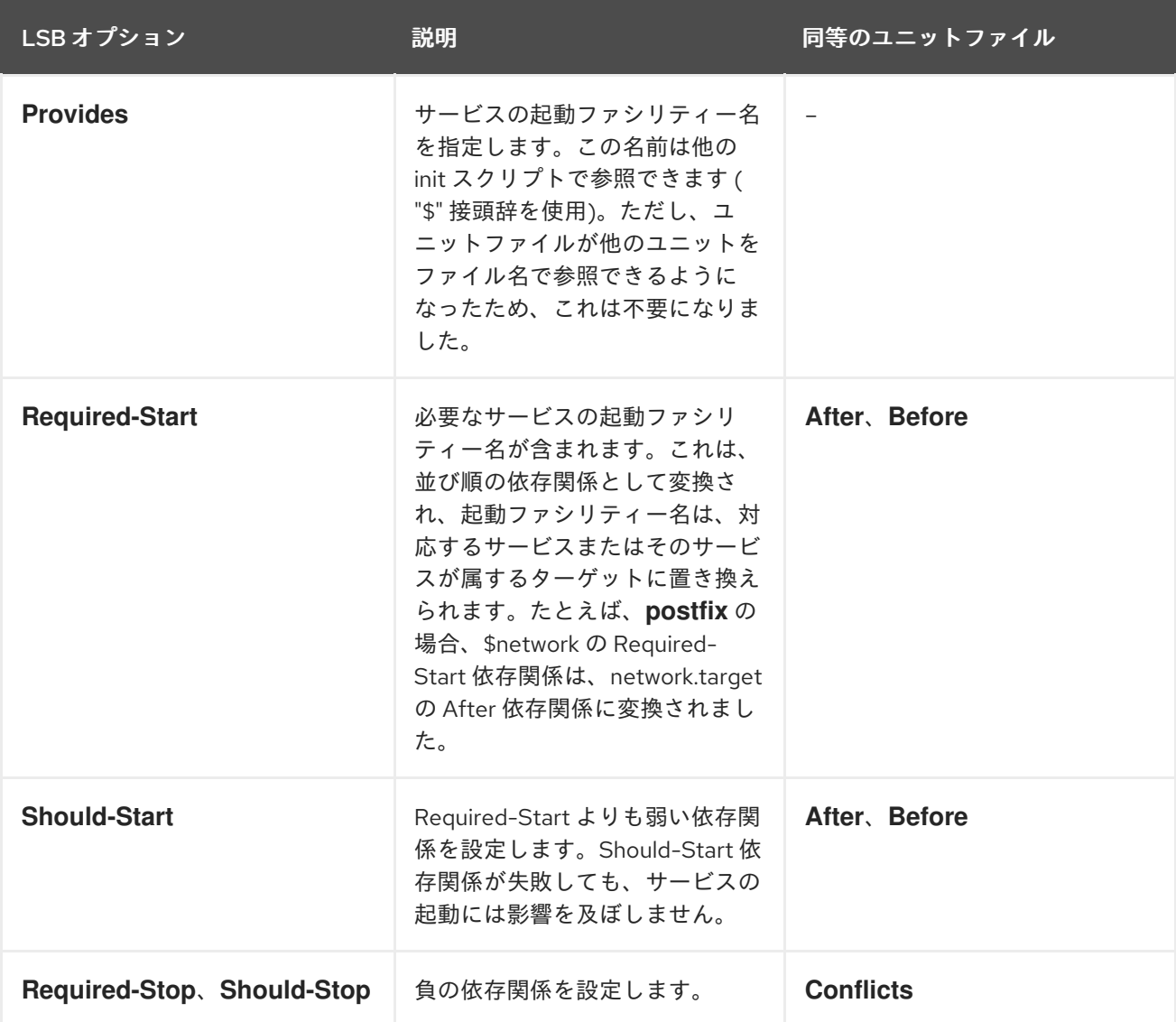

# <span id="page-15-2"></span>1.11. サービスのデフォルトターゲットの検索

#chkconfig で始まる行には 3 つの数値があります。最も重要な値は最初の数値で、サービスが起動す るデフォルトのランレベルを示しています。ランレベルは、同等の systemd ターゲットに対応します。 次に、これらのターゲットを、ユニットファイルの [Install] セクションの **WantedBy** オプションに記述 します。たとえば、**postfix** がランレベルの 2、3、4、および 5 で起動していた場合、これは multiuser.target および graphical.target に対応します。ただし、graphical.target は multiuser.target に依存

するため、両方を記述する必要はありません。また、LSB ヘッダーの #Default-Start および #Default-Stop 行に、デフォルト、および動作するべきでないランレベルの情報がある場合は、そちら も参照してください。

#chkconfig 行で指定した他の 2 つの値は、init スクリプトの起動およびシャットダウンの優先順位を 表します。この値は、init スクリプトが読み込まれる場合は systemd により解釈されますが、同等のユ ニットファイルはありません。

### <span id="page-16-0"></span>1.12. サービスで使用されるファイルの検索

init スクリプトでは、専用ディレクトリーから関数ライブラリーを読み込み、設定ファイル、環境ファ イル、および PID ファイルのインポートを許可します。環境変数は init スクリプトヘッダーの #config で始まる行で指定され、これは、**EnvironmentFile** ユニットファイルオプションに変換されま す。#pidfile init スクリプト行に指定した PID ファイルは、**PIDFile** オプションでユニットファイルに インポートされます。

init スクリプトヘッダーに含まれない主要な情報は、サービス実行ファイルへのパス、またはサービス で必要になる可能性のあるその他のファイルへのパスです。以前のバージョンの Red Hat Enterprise Linux では、init スクリプトは、カスタム定義のアクションと共に 起動、停止、再起動 など のデフォルトアクションのサービスの動作を定義する Bash ケースステートメントを使用しまし た。**postfix** init スクリプトからの以下の抜粋は、サービス起動時に実行するコードのブロックを示して います。

```
conf_check() {
  [ -x /usr/sbin/postfix ] || exit 5
  [-d /etc/postfix ] || exit 6
  [ -d /var/spool/postfix ] || exit 5
}
make_aliasesdb() {
if [ "$(/usr/sbin/postconf -h alias_database)" == "hash:/etc/aliases" ]
then
 # /etc/aliases.db might be used by other MTA, make sure nothing
 # has touched it since our last newaliases call
 [ /etc/aliases -nt /etc/aliases.db ] ||
 [ "$ALIASESDB_STAMP" -nt /etc/aliases.db ] ||
 ["$ALIASESDB_STAMP" -ot /etc/aliases.db ] || return
 /usr/bin/newaliases
 touch -r /etc/aliases.db "$ALIASESDB_STAMP"
else
 /usr/bin/newaliases
fi
}
start() {
[ "$EUID" != "0" ] && exit 4
# Check that networking is up.
[ ${NETWORKING} = "no" ] && exit 1
conf_check
# Start daemons.
echo -n $"Starting postfix: "
make_aliasesdb >/dev/null 2>&1
[-x $CHROOT_UPDATE ] && $CHROOT_UPDATE
/usr/sbin/postfix start 2>/dev/null 1>&2 && success || failure $"$prog start"
RETVAL=$?
```
[\$RETVAL -eq 0 ] && touch \$lockfile echo return \$RETVAL }

init スクリプトの拡張性により、**start()** 関数ブロックから呼び出される **conf\_check()** および **make\_aliasesdb()** の 2 つのカスタム関数を指定することができました。さらに詳しくみると、上記 コードでは外部のファイルおよびディレクトリーが複数記述されています (主なサービス実行ファイル **/usr/sbin/postfix**、設定ディレクトリー **/etc/postfix/**、**/var/spool/postfix/**、および **/usr/sbin/postconf/** ディレクトリー) 。

systemd は、事前に定義されたアクションのみをサポートしますが、オプションの **ExecStart**、**ExecStartPre**、**ExecStartPost**、**ExecStop**、**ExecReload** でカスタムの実行ファイルを有 効にできます。**/usr/sbin/postfix** は、対応するスクリプトとともに、サービスの起動時に実行します。 複雑な init スクリプトを変換する際には、スクリプトのすべてのステートメントの目的を理解している 必要があります。一部のステートメントはオペレーティングシステムのバージョンに固有のものである ため、そのステートメントを変換する必要はありません。一方、新規の環境では、サービス実行ファイ ルおよびサポートファイルやユニットファイルで調整が一部必要となる場合があります。

#### <span id="page-17-0"></span>1.13. 既存のユニットファイルの変更

既存のユニットファイルを変更する場合は、**/etc/systemd/system/** ディレクトリーに進みます。シス テムが **/usr/lib/systemd/system/** ディレクトリーに保存しているデフォルトのユニットファイルは変更 しないでください。

#### 手順

- 1. 必要とされる変更の程度に応じて、以下の方法のいずれかを実施してください。
	- **補助設定ファイルのディレクトリーを /etc/systemd/system/<unit>.d/ に作成します。この** 方法は、ほとんどのユースケースで推奨されます。元のユニットファイルを参照しつつ も、デフォルト設定を追加の機能で拡張できます。この場合、パッケージのアップグレー [ドで導入されるデフォルトユニットへの変更は自動的に適用されます。詳細は、デフォル](#page-19-1) トのユニット設定の拡張 を参照してください。
	- **/usr/lib/systemd/system/** ディレクトリーの元のユニットファイルのコピーを **`/etc/systemd/system/** ディレクトリーに作成し、そこで変更を加えます。コピーは元の ファイルを上書きするため、パッケージの更新で導入される変更は適用されません。この 方法は、パッケージの更新とは無関係に永続する重要なユニット変更を行う際に役に立ち ます。詳細は、[デフォルトのユニット設定のオーバーライド](#page-20-1) を参照してください。
- 2. ユニットのデフォルト設定に戻るには、**/etc/systemd/system/** でカスタム作成した設定ファイ ルを削除します。
- 3. システムを再起動せずにユニットファイルに変更を適用します。

#### # **systemctl daemon-reload**

**daemon-reload** オプションは、すべてのユニットファイルを再読み込みし、ユニットファイル への変更をすぐに適用するのに必要な依存関係ツリー全体を再作成します。別の方法として、 次のコマンドで同じ結果を得ることができます。

4. 変更されたユニットファイルが実行中のサービスに属している場合は、サービスを再起動しま

# **init q**

4. 変更されたユニットファイルが実行中のサービスに属している場合は、サービスを再起動しま す。

#### # **systemctl restart <name>.service**

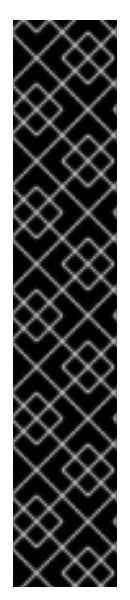

### 重要

SysV init スクリプトが処理しているサービスのプロパティー (依存関係やタイムアウト など) を変更するときは、init [スクリプト自体は変更しないでください。代わりに、デ](#page-19-1) フォルトのユニット設定の拡張 と [デフォルトのユニット設定のオーバーライド](#page-20-1) にある ように、サービスの **systemd** ドロップイン設定ファイルを作成します。

その後、通常の **systemd** サービスと同じ方法でサービスを管理します。

たとえば、**network** サービスの設定を拡張するときは、init スクリプトファイル **/etc/rc.d/init.d/network** を変更しないでください。代わりに、新しいディレクトリー **/etc/systemd/system/network.service.d/** と、**systemd** ドロップインファイル **/etc/systemd/system/network.service.d/my\_config.conf** を作成します。そして、ド ロップインファイルの値を変更します。**systemd** は、**network** サービスを **network.service** として認識することに注意してください。作成したディレクトリーが **network.service.d** と命名されるのはそのためです。

### <span id="page-18-0"></span>1.14. デフォルトのユニット設定の拡張

追加の systemd 設定オプションを使用して、デフォルトのユニットファイルを拡張できます。

#### 手順

1. **/etc/systemd/system/** に設定ディレクトリーを作成します。

# **mkdir /etc/systemd/system/<name>.service.d/**

<name> を、拡張するサービスの名前に置き換えます。この構文はすべてのユニットタイプに 適用されます。

2. .conf 接尾辞が付いた設定ファイルを作成します。

# **touch /etc/systemd/system/name.service.d/<config\_name>.conf**

<config\_name> を、設定ファイルの名前に置き換えます。このファイルは、通常のユニット ファイル構造に基づくため、すべてのディレクティブは該当するセクションで指定する必要が あります[。ユニットファイル構造](#page-8-0) を参照してください。

たとえば、カスタムの依存性を追加するには、以下の内容で設定ファイルを作成します。

[Unit] Requires=**<new\_dependency>** After=**<new\_dependency>**

<new\_dependency> は、依存関係としてマークされるユニットを表します。次の例は、30 秒 の遅延後のメインプロセス終了後にサービスを再起動する設定ファイルです。

<span id="page-19-1"></span>**[Service]** Restart=always RestartSec=30

1 つのタスクだけを扱う簡単な設定ファイルを作成します。これにより、他のサービスの設定 ディレクトリーに簡単に移動したり、リンクできます。

3. 変更をユニットに適用します。

# **systemctl daemon-reload** # **systemctl restart <name>.service**

#### 例1.1 httpd.service 設定の拡張

Apache サービスの起動時にカスタムシェルスクリプトが自動的に実行されるように **httpd.service** ユニットを変更するには、以下の手順を実行します。

1. ディレクトリーおよびカスタム設定ファイルを作成します。

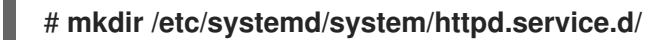

# **touch /etc/systemd/system/httpd.service.d/custom\_script.conf**

2. 次のテキストを custom script.conf ファイルに挿入して、メインサービスプロセスの後に 実行するスクリプトを指定します。

**[Service]** ExecStartPost=/usr/local/bin/custom.sh

3. ユニットの変更を適用します。

# **systemctl daemon-reload**

# **systemctl restart httpd.service**

#### 注記

**/etc/systemd/system/** の設定ディレクトリーの設定ファイル は、**/usr/lib/systemd/system/** のユニットファイルに優先します。そのため、設定ファ イルに、一度だけ指定できるオプション (**Description**、**ExecStart** など) が含まれる場合 は、このオプションのデフォルト値が上書きされます[。上書きされたユニットの監視](https://access.redhat.com/documentation/ja-jp/red_hat_enterprise_linux/9/html/configuring_basic_system_settings/managing-systemd_configuring-basic-system-settings#proc_monitoring-overriden-units_assembly_working-with-systemd-unit-files) で 説明されているように、**systemd-delta** コマンドの出力では、一部のオプションは実際 に上書きされますが、該当するユニットは常に [EXTENDED] とマークされます。

# <span id="page-19-0"></span>1.15. デフォルトのユニット設定の上書き

ユニットファイル設定に変更を加え、ユニットファイルを提供するパッケージの更新後も変更が維持さ れるようにできます。

手順

<span id="page-20-1"></span>1. **root** として次のコマンドを入力して、ユニットファイルを **/etc/systemd/system/** ディレクト リーにコピーします。

# **cp /usr/lib/systemd/system/<name>.service /etc/systemd/system/<name>.service**

- 2. コピーしたファイルをテキストエディターで開き、変更を加えます。
- 3. ユニットの変更を適用します。

# **systemctl daemon-reload** # **systemctl restart <name>.service**

#### <span id="page-20-0"></span>1.16. タイムアウト制限の変更

サービスごとにタイムアウト値を指定すると、正常に動作していないサービスによってシステムがフ リーズすることを防ぐことができます。指定しない場合、タイムアウトのデフォルト値は、通常のサー ビスの場合は 90 秒、SysV 互換サービスの場合は 300 秒です。

#### 手順

**httpd** サービスのタイムアウト制限を延長するには、以下を実行します。

1. **httpd** ユニットファイルを、**/etc/systemd/system/** ディレクトリーにコピーします。

# **cp /usr/lib/systemd/system/httpd.service /etc/systemd/system/httpd.service**

- 2. **/etc/systemd/system/httpd.service** ファイルを開き、**[Service]** セクションに **TimeoutStartUSec** 値を指定します。
	- **...** [Service] **...** PrivateTmp=true **TimeoutStartSec=10** [Install] WantedBy=multi-user.target **...**
- 3. **systemd** デーモンを再ロードします。

#### # **systemctl daemon-reload**

4. オプション:新しいタイムアウト値を確認します。

# **systemctl show httpd -p TimeoutStartUSec**

#### 注記

グローバルでタイムアウト制限を変更するには、**/etc/systemd/system.conf** ファイルの **DefaultTimeoutStartSec** を変更します。

# <span id="page-21-0"></span>1.17. 上書きされたユニットの監視

**systemd-delta** コマンドを使用すると、オーバーライドまたは変更されたユニットファイルの概要を表 示できます。

#### 手順

オーバーライドまたは変更されたユニットファイルの概要を表示します。

### # **systemd-delta**

上記のコマンドを実行すると、以下のような出力になります。

[EQUIVALENT] /etc/systemd/system/default.target → /usr/lib/systemd/system/default.target [OVERRIDDEN] /etc/systemd/system/autofs.service → /usr/lib/systemd/system/autofs.service --- /usr/lib/systemd/system/autofs.service 2014-10-16 21:30:39.000000000 -0400 +++ /etc/systemd/system/autofs.service 2014-11-21 10:00:58.513568275 -0500 @@ -8,7 +8,8 @@ EnvironmentFile=-/etc/sysconfig/autofs ExecStart=/usr/sbin/automount \$OPTIONS --pid-file /run/autofs.pid ExecReload=/usr/bin/kill -HUP \$MAINPID -TimeoutSec=180 +TimeoutSec=240 +Restart=Always [Install] WantedBy=multi-user.target

[MASKED] /etc/systemd/system/cups.service → /usr/lib/systemd/system/cups.service [EXTENDED] /usr/lib/systemd/system/sssd.service → /etc/systemd/system/sssd.service.d/journal.conf

4 overridden configuration files found.

# <span id="page-21-1"></span>1.18. インスタンス化されたユニットの使用

単一のテンプレート設定を使用して、サービスの複数のインスタンスを管理できます。ユニットの汎用 テンプレートを定義し、ランタイム時に特定のパラメーターを使用してそのユニットの複数のインスタ ンスを生成できます。テンプレートはアットマーク (@) で示されます。インスタンス化されたユニット は、(**Requires** オプションまたは **Wants** オプションを使用して) 別のユニットから開始すること も、**systemctl start** コマンドで開始することもできます。インスタンス化されたサービスユニットの 名前は以下のような形式となります。

#### **<template\_name>**@**<instance\_name>**.service

<template\_name> は、テンプレート設定ファイルの名前です。<instance\_name> を、ユニットインス タンスの名前に置き換えます。複数のインスタンスが同じテンプレートファイルを参照し、このテンプ レートには、ユニットの全インスタンスに共通する設定オプションが含まれます。テンプレートユニッ トの名前には以下の形式が使用されます。

**<unit\_name>**@.service

<span id="page-22-1"></span>たとえば、ユニットファイルに次の **Wants** 設定を指定すると、

Wants=getty@ttyA.service getty@ttyB.service

この設定により、systemd が、最初に指定したサービスユニットを検索します。該当するユニットが見 つからないと、@とタイプ接尾辞の間にある部分は無視され、systemd が **getty@.service** ファイルを 検索し、そこから設定を読み取り、サービスを起動します。

たとえば、**getty@.service** テンプレートには以下のディレクティブが含まれます。

```
[Unit]
Description=Getty on %I
...
[Service]
ExecStart=-/sbin/agetty --noclear %I $TERM
...
```
上記のテンプレートから **getty@ttyA.service** および **getty@ttyB.service** をインスタンス化する場 合、**Description**= は Getty on ttyA および Getty on ttyB として解決されます。

# <span id="page-22-0"></span>1.19. 重要なユニット指定子

すべてのユニット設定ファイルでは、ユニット指定子 と呼ばれるワイルドカード文字を使用できます。 ユニット指定子は、特定のユニットパラメーターを置き換え、ランタイム時に解釈されます。

#### 表1.6 重要なユニット指定子

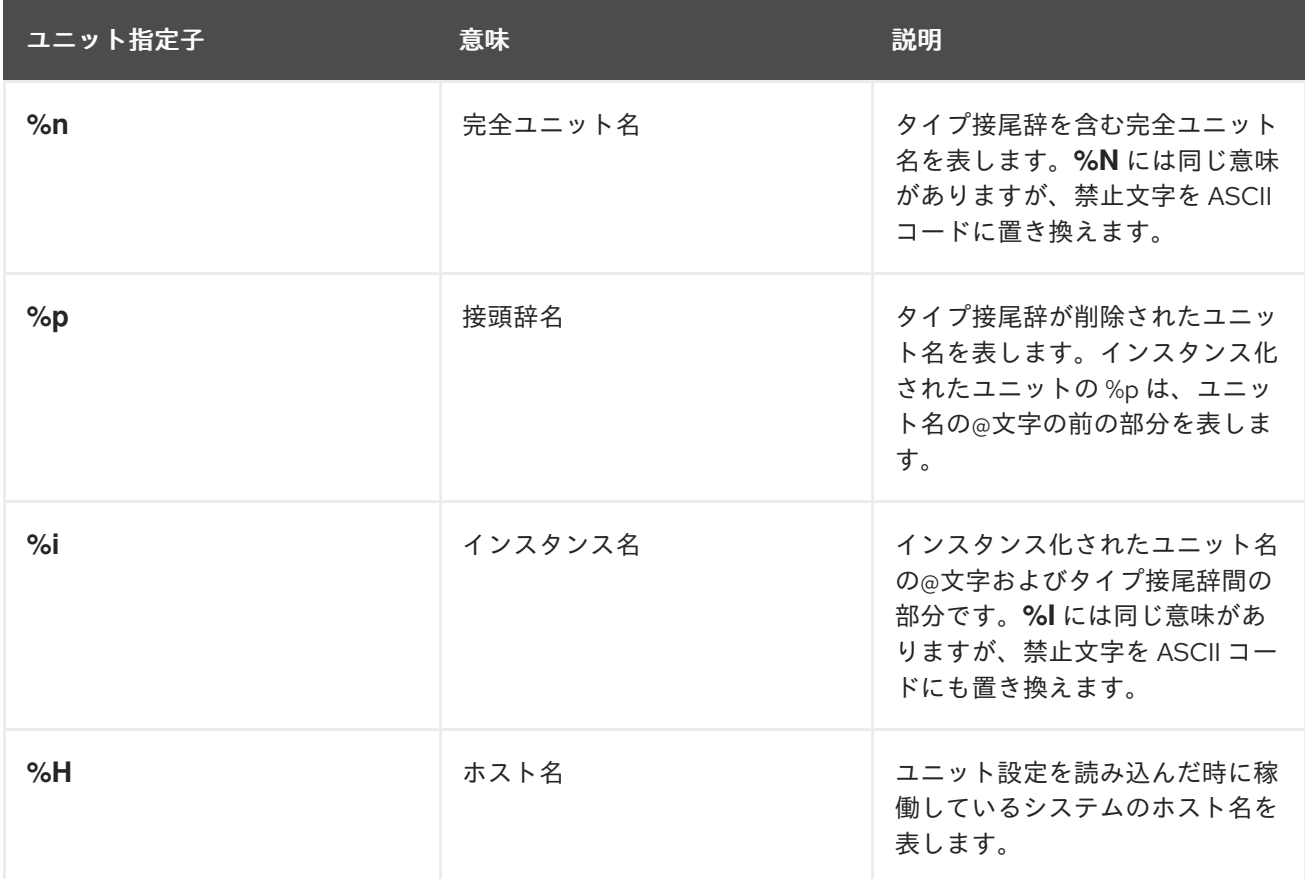

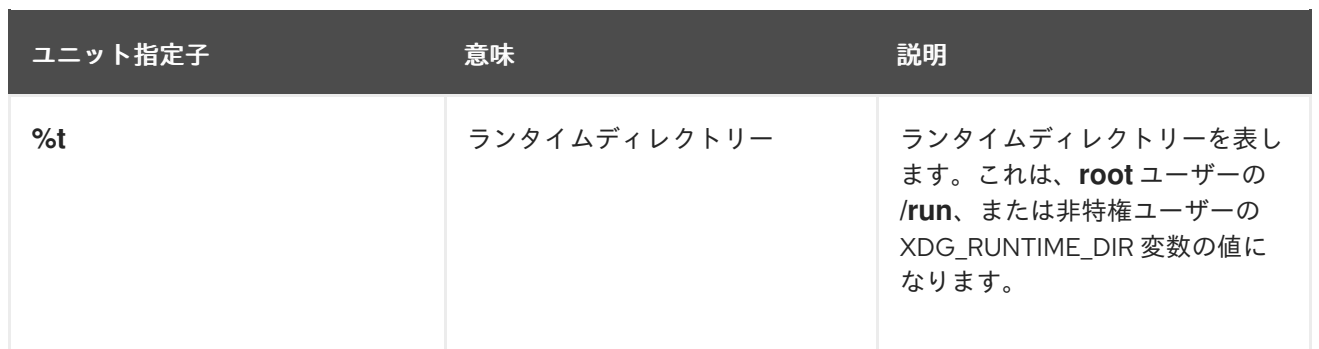

ユニット指定子の詳細なリストは、**systemd.unit(5)** の man ページを参照してください。

# <span id="page-23-0"></span>1.20. 関連情報

- How to set limits for services in RHEL and [systemd](https://access.redhat.com/solutions/1257953)
- How to write a service unit file which enforces that [particular](https://access.redhat.com/solutions/3120581) services have to be started
- How to decide what [dependencies](https://access.redhat.com/solutions/3116611) a systemd service unit definition should have

# 第2章 起動時間を短縮するための SYSTEMD の最適化

<span id="page-24-0"></span>システム管理者は、システムのパフォーマンスを最適化し、起動時間を短縮できます。**systemd** が起 動中に開始するサービスを確認し、その必要性を評価できます。起動時に開始される特定のサービスを 無効にすると、システムの起動時間を短縮できます。

# <span id="page-24-1"></span>2.1. システムの起動パフォーマンスを調べる

システムの起動時のパフォーマンスを調べる場合は、**systemd-analyze** コマンドを使用できます。特定 のオプションを使用すると、systemd を調整して起動時間を短縮できます。

#### 前提条件

**● オプション: systemd** を調べて起動時間を調整する前に、有効なサービスをすべてリスト表示 します。

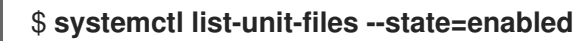

#### 手順

分析したい情報を選択します。

● 最後に正常に起動したときの起動時間に関する情報を分析します。

#### \$ **systemd-analyze**

各 **systemd** ユニットのユニット初期化時間を分析します。  $\bullet$ 

#### \$ **systemd-analyze blame**

この出力では、システムが最後に起動した時に初期化にかかった時間に応じて、ユニットが降 順で表示されます。

● 最後に正常に起動したときに、初期化に最も時間がかかったクリティカルなユニットを特定し ます。

# \$ **systemd-analyze critical-chain**

この出力では、起動に非常に時間がかかっているユニットが、赤字で強調表示されています。

図2.1 systemd-analyze critical-chain コマンドの出力

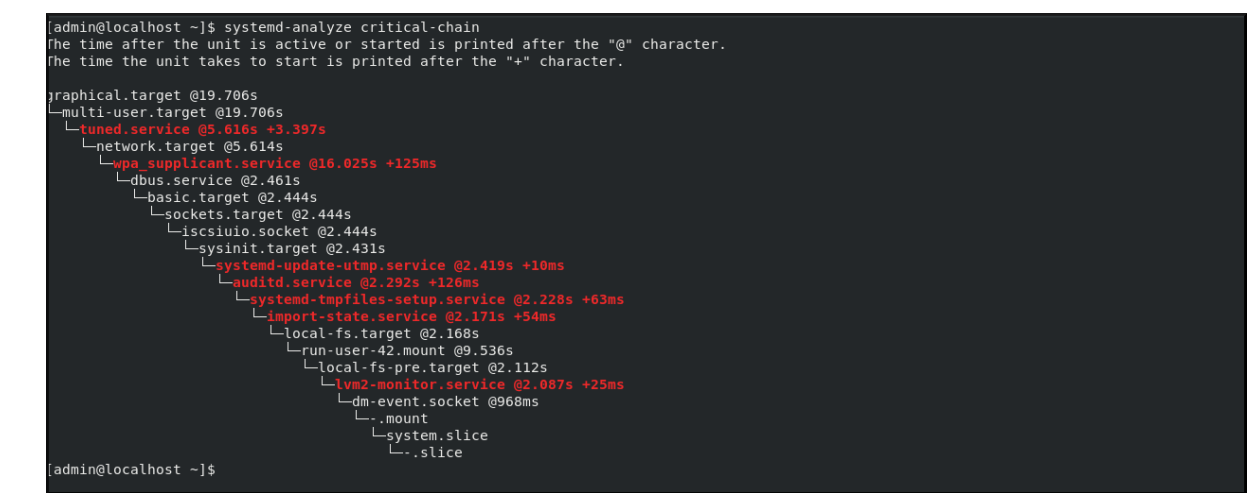

#### 関連情報

**systemd-analyze(1)** man ページ

<span id="page-25-0"></span>2.2. 無効にしても安全なサービスを選択するためのガイド

デフォルトで起動時に有効になっている特定のサービスを無効にすることで、システムの起動時間を短 縮できます。

● 有効なサービスをリスト表示します。

\$ **systemctl list-unit-files --state=enabled**

● サービスを無効にします。

# **systemctl disable <service\_name>**

お使いのオペレーティングシステムが安全で、希望通りに機能できるように、特定のサービスは有効に したままにしておく必要があります。

無効にしても安全なサービスを選択するためのガイドとして、次の表を参照してください。この表に は、Red Hat Enterprise Linux の最小インストールでデフォルトで有効になるすべてのサービスがリス ト表示されています。

表2.1 RHEL の最小インストールで、デフォルトで有効になっているサービス

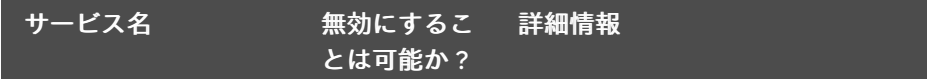

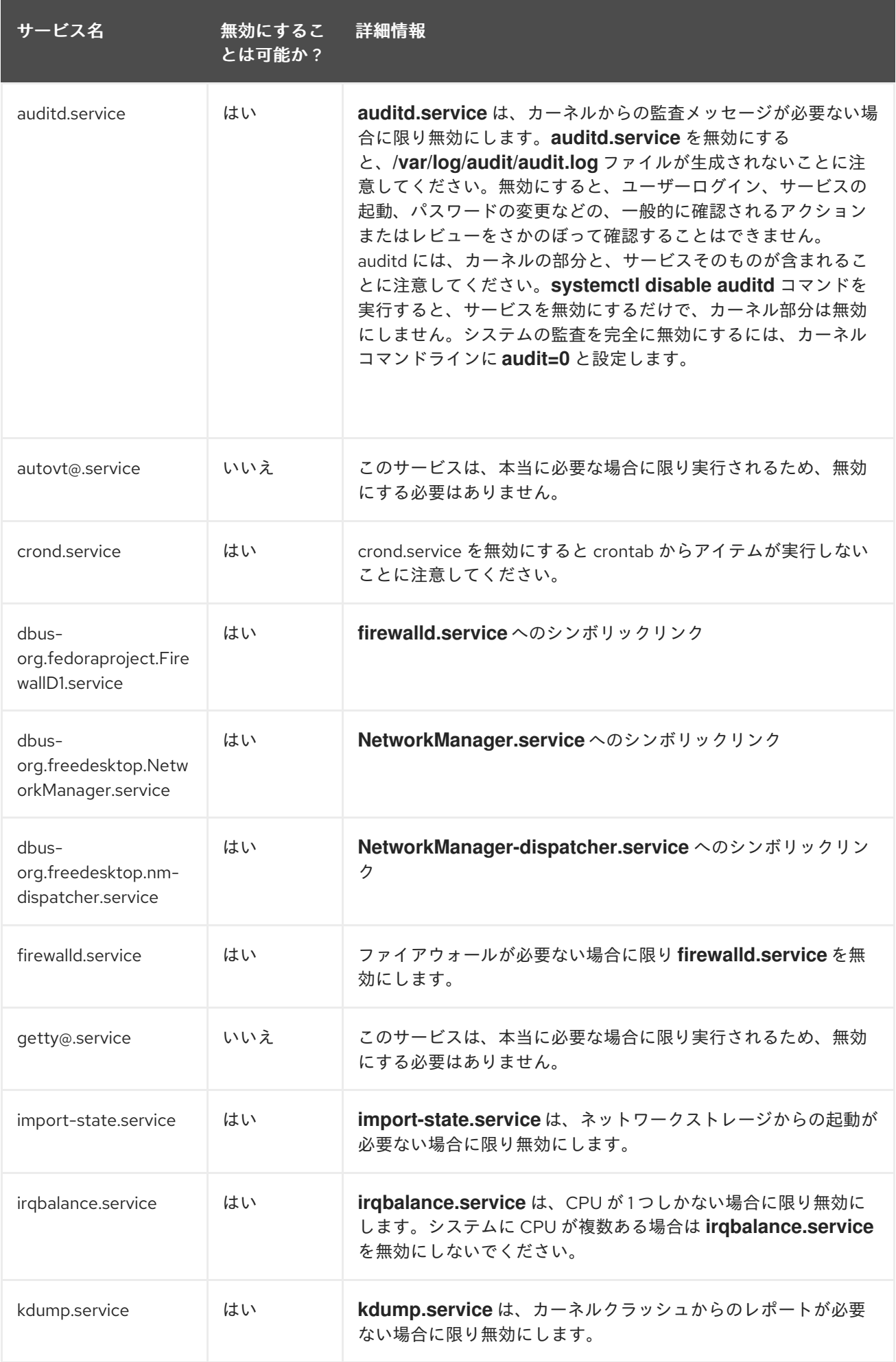

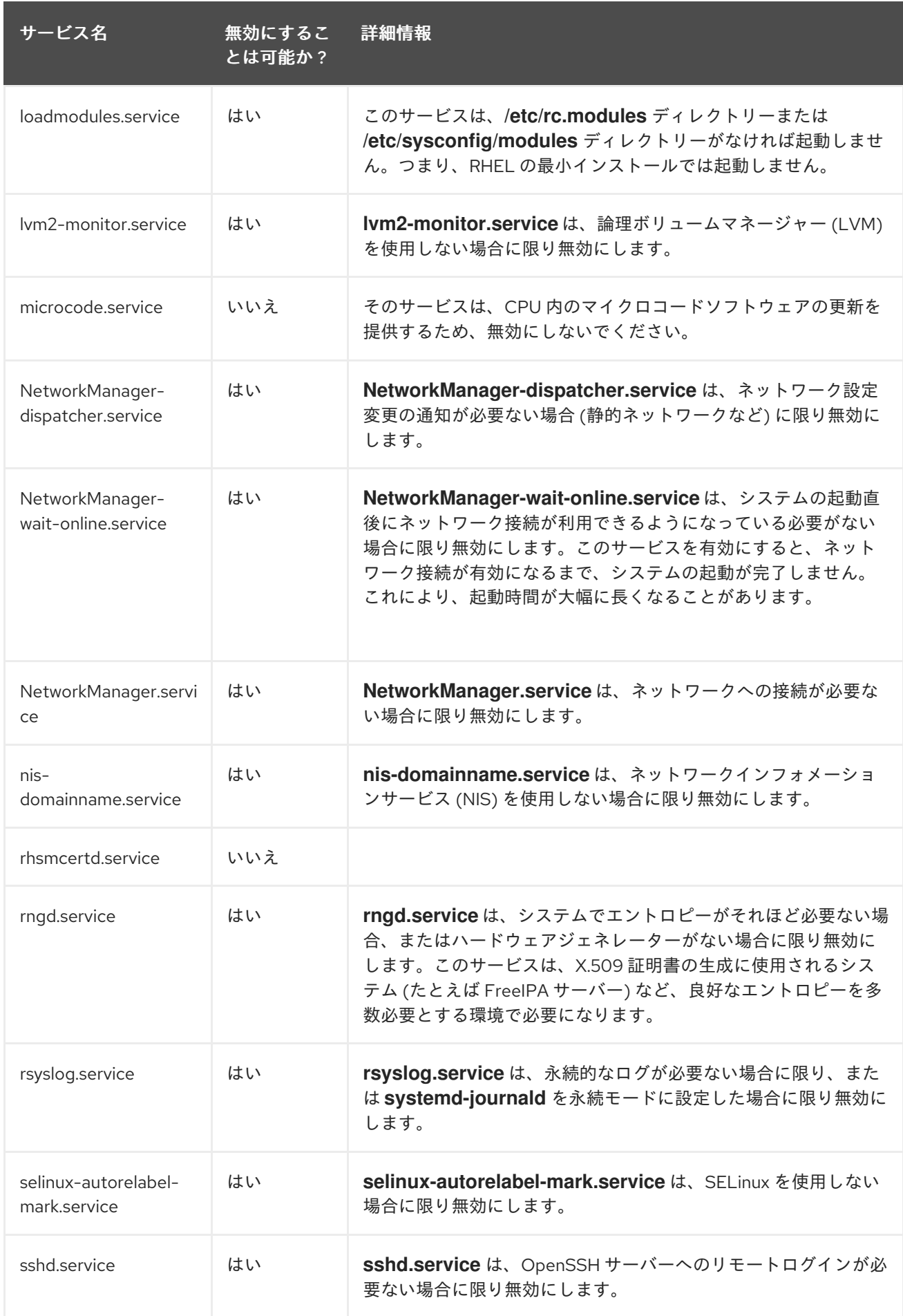

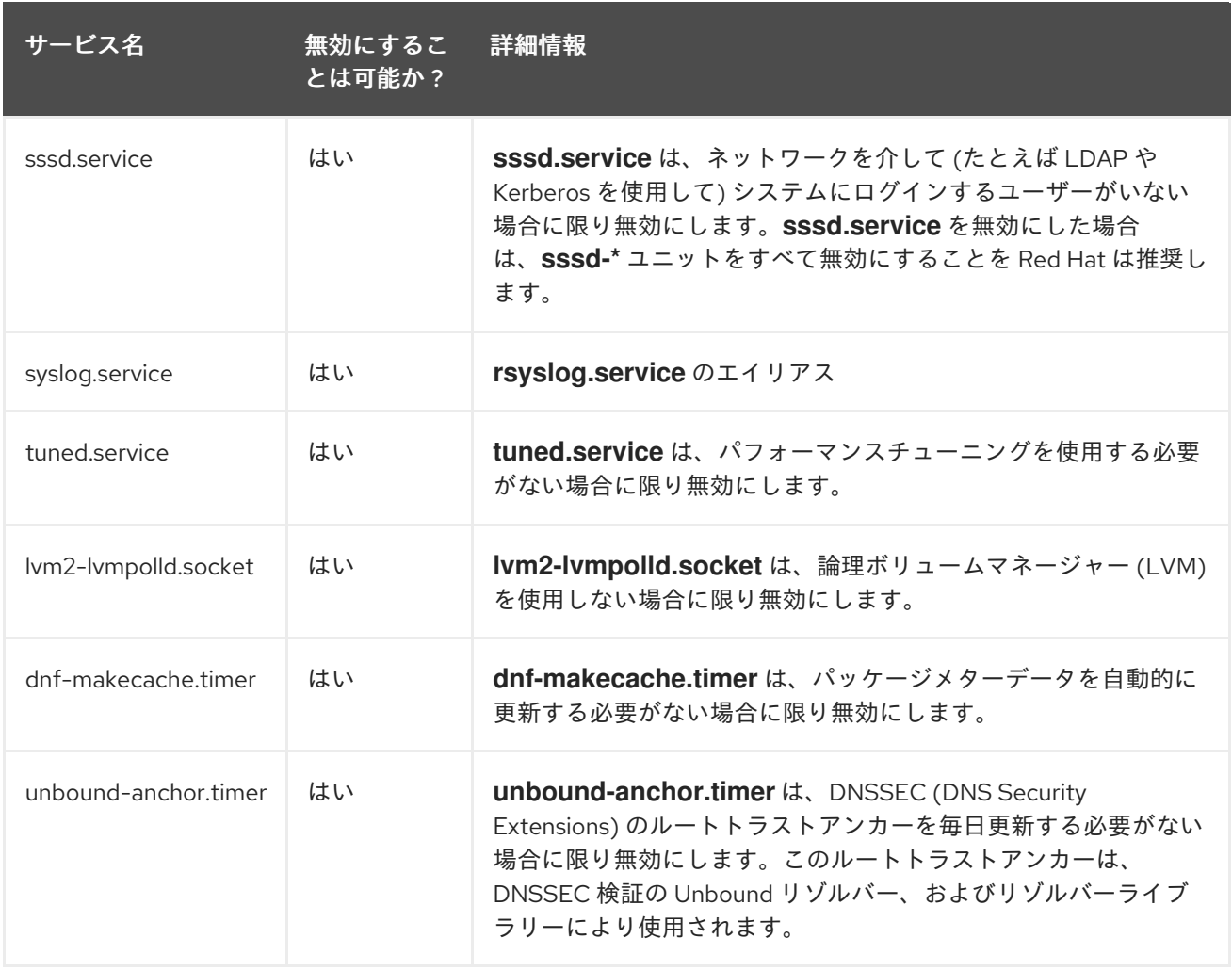

サービスの詳細は、次のいずれかのコマンドを使用して表示できます。

#### \$ **systemctl cat <service\_name>**

#### \$ **systemctl help <service\_name>**

**systemctl cat** コマンドは、それぞれの **/usr/lib/systemd/system/<service>** サービスファイルの内容 と、適用可能なすべてのオーバーライドを提供します。適用可能なオーバーライドに は、**/etc/systemd/system/<service>** ファイルからのユニットファイルオーバーライド、または対応す る **unit.type.d** ディレクトリーのドロップインファイルが含まれます。

#### 関連情報

- **systemd.unit(5)** man ページ
- 特定のサービスの man ページを表示する **systemd help** コマンド

### <span id="page-28-0"></span>2.3. 関連情報

- systemctl(1) man ページ
- systemd(1) man ページ
- systemd-delta(1) man ページ
- **systemd.directives**(7) man ページ
- systemd.unit(5) man ページ
- **systemd.service**(5) man ページ
- **systemd.target**(5) man ページ
- systemd.kill(5) man ページ
- [systemd](http://www.freedesktop.org/wiki/Software/systemd) Home Page